## 2. Obrir CmapTools.

Feu doble clic a la icona que trobareu a l'escriptori.

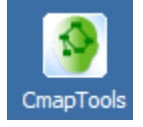

També es pot obrir des del menú Inici:

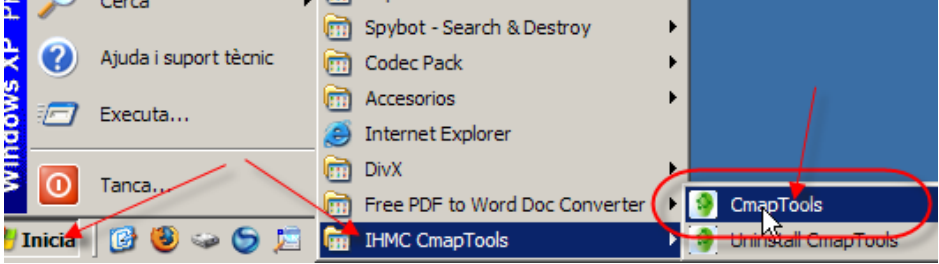

Introducció de les dades personals

La primera vegada que s'arrenca el programa ens demanarà les nostres dades personals, que s'afegiran a tots els mapes que anem creant.

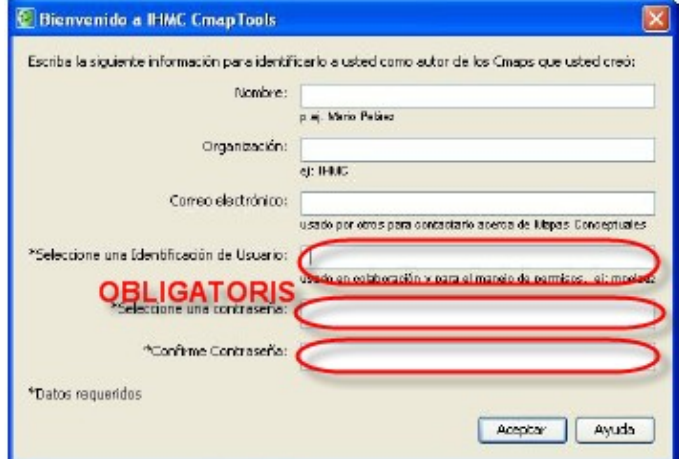

Alguns dels camps són d'emplenament voluntari, però d'altres, en concret el nom d'usuari i la contrasenya, són obligatoris. La necessitat d'establir un nom d'usuari i una contrasenya es deu al fet que els mapes poden ser compartits a Internet i per això han d'existir unes mesures que permetin protegir els mapes de modificacions.

Pots posar el nom d'usuari i la contrasenya que vulguis, però has de recordarles, per a poder realitzar modificacions més endavant.

Video Orión [13.- Editar las Preferencias.wmv](http://grupoorion.unex.es/cmaptools/Video/13.- Editar las Preferencias.wmv)